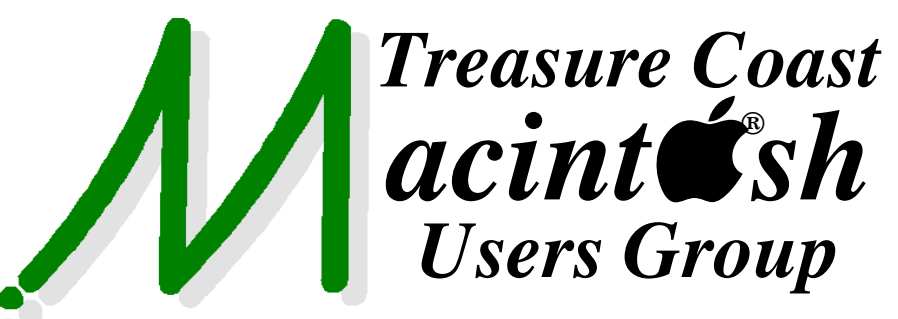

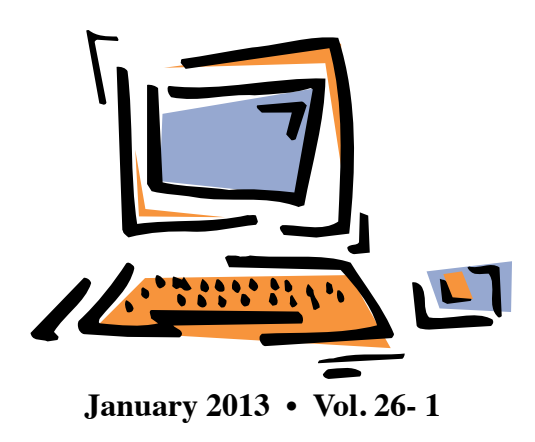

**1819 SW Willowbend Lane • Palm City FL 34990 • (772) 283-5646**

*MEETING*

*Thurs. Jan. 17*

*NEW LOCATION*

*Mouse Tales Newsletter*

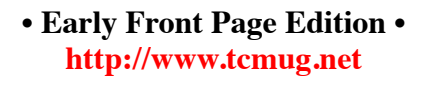

**MISSION:** *Since 1988, TCMUG has provided a forum for Apple users by creating a member network to share information and offer support in the evolving world of technology.*

## Join us at our **NEW PERMANENT LOCATION - Children's Services Council • 101 SE Central Parkway, Stuart**

• In the Green building between Bridges Montessori and Unity Church. Click on this map link **<http://goo.gl/maps/5UCs5>**

### **5:00 P.M. "Here To Help"**

Bring your laptop, iPad or iPhone and enjoy a format with Beginners tables throughout the room, where you can just join any group:

- 
- iPad Basic Help
- 
- $\bullet$  iPhoto  $\bullet$  Email
- 
- $\bullet$  Internet  $\bullet$  How can I ...

## **6:00 P.M. "Celebrating 25 Years"**

We'll be involving everyone in our fun and historical journey of TCMUG.

### **7:00 P.M. "Follow Along"**

Join Mark Weinberg who will demonstrate a variety of tips and tricks for using your iPhone or iPad. If you've got either one - bring it with you!

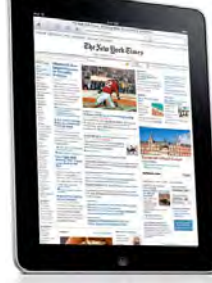

## **Dues by Jan. 31!**

The **2013 Dues** are collected from

**10/15 - 1/31** by cash, check, or credit card on our website **[http://](http://www.tcmug.net) [www.tcmug.net](http://www.tcmug.net)**

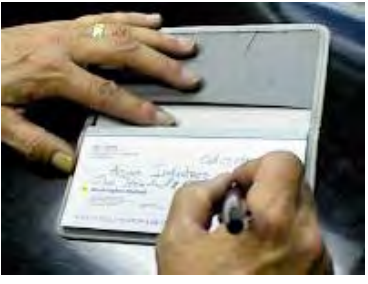

Please fill in the **membership form** 

**on page 7.** Dues will remain at **\$30** with the helpful monthly newsletter.

To check your 2013 dues status, email Chris at **<mailto:president@tcmug.net>**

## **IN THIS ISSUE -**

- **TCMUG 25th Anniversary**
- **iPhoto: Moving Images Using Flags**
- **Apple milestones and products**
- **Homeland Security: Disable Java**
- **50 Great Apps for iPhone, Android and BlackBerry**
- **iPhone Photography Guide**

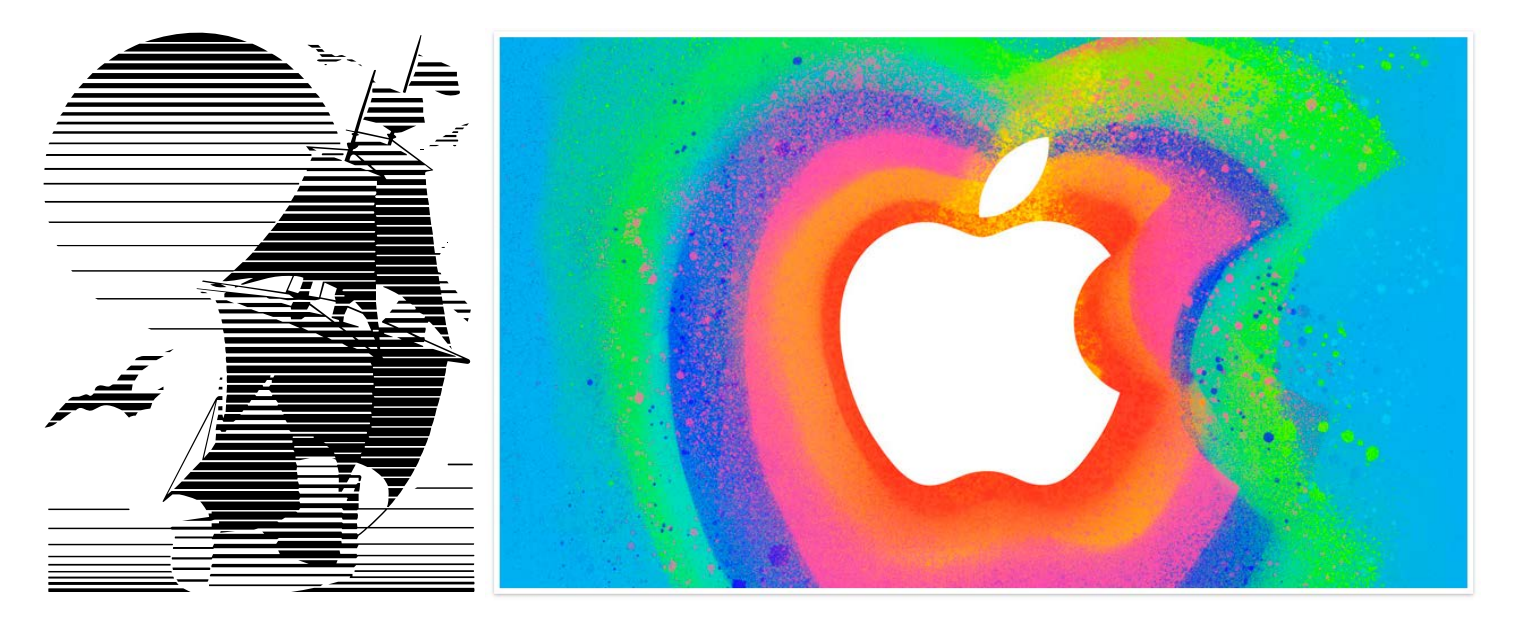

1988 - 2013

Thank you for celebrating our journey with the Treasure Coast Macintosh Users Group!

**TCMUG Board of Directors** *Chris Kilbride - President & Newsletter Editor 1988 Mark Weinberg - Vice President & Columnist 2000 Kathy Finnerty - Secretary 2000 Dorothy Wharton - Treasurer 1998*

*Anita Farrell - Hospitality 2005 Bill Farrell - Videographer 2000 Moe Goldy - Hospitality 2005 Jacques Hein - Membership 2000 Bob Jorritsma - Apple Consultant 2004 Dick Lewis - Photo/Graphics 2004*

**Members Since 1988** *Shirley Frank Chris Kilbride Bob Seng Al & Kitty Silverman Nancy & Paul Stanford*

*Guy Reer - Hospitality 2007 Mary Schuett - Educator 1995 Dave Sochrin - WPB Liaison 2010 Tom Stout - Presentor 2004 Fred Ulbrich - Hospitality 1997 Carol Vertesch - Beginners 2004*

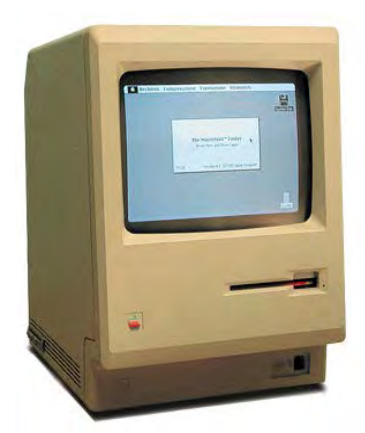

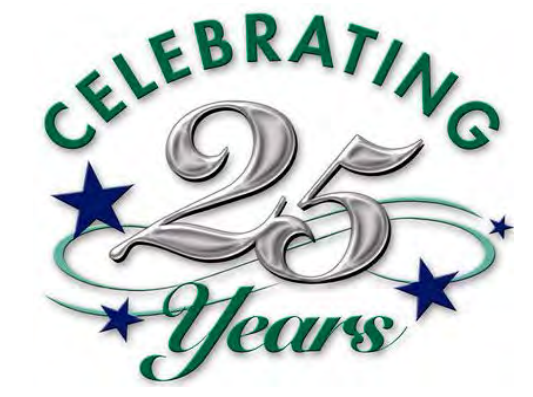

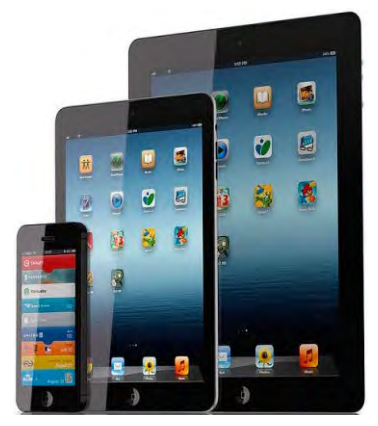

**TCMUG MOUSE TALES • 2 • JANUARY 2013**

## **iPhoto: Moving Images Using Flags** *Melissa Holt · TMO Quick Tip*

I find that folks always get frustrated with moving images between events in iPhoto. Of course, there are tons of ways you could do that, but the method I use is pretty simple. To try it out, first you'll go through your iPhoto Library and flag pictures that you want to add to a particular event. You can do

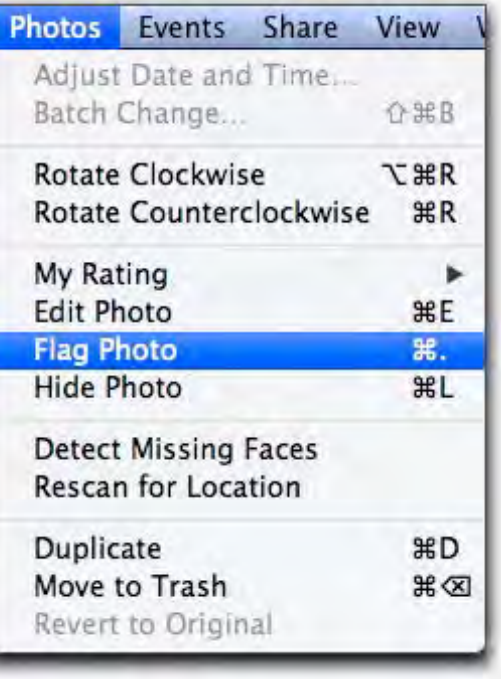

that by clicking each one to select it (or holding down Command and clicking to select more than one at a time) and then choosing **Photos > Flag Photo** or pressing the keyboard shortcut **Command-Period**.

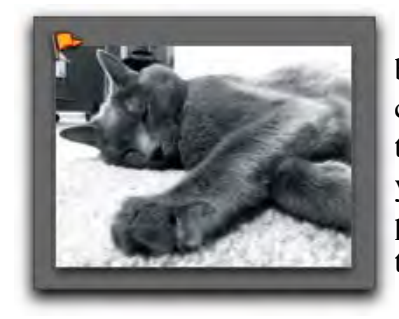

If you're going one by one, you can also click on the tiny flag that appears when you hover over a photo to do the same thing.

Once you've got a whole bunch of images flagged, it's really really REALLY simple to put

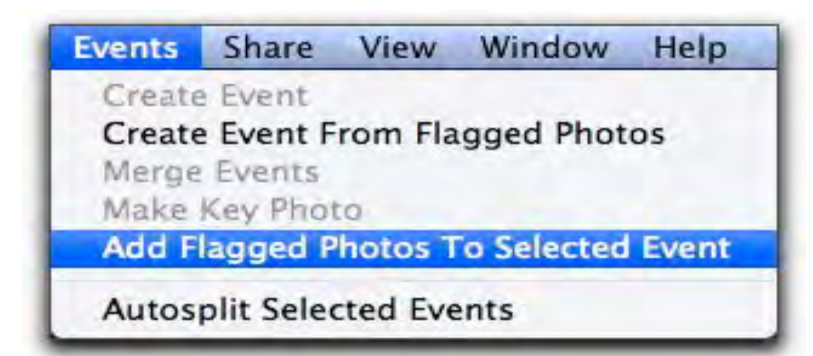

them where you want them. Just go to your events, click on the one you want to add your flagged photos to, and choose **Events > Add Flagged Photos To Selected Event.**

Then iPhoto'll pull the images out of whatever events they happened to belong to and into the one you've specified. And as you'll note from the above screenshot, if you want to make a new event to put your flagged photos in instead, you could select **Events > Create Event From Flagged Photos.** Nifty stuff, and easy, too!

When you're finished with your current crop of photos to be moved, select them and choose P**hotos > Unflag Photos (Command-Period**  again) to clear out those flags. You could also select the Flagged album from iPhoto's left-hand list and then click on **Clear Flagged**.

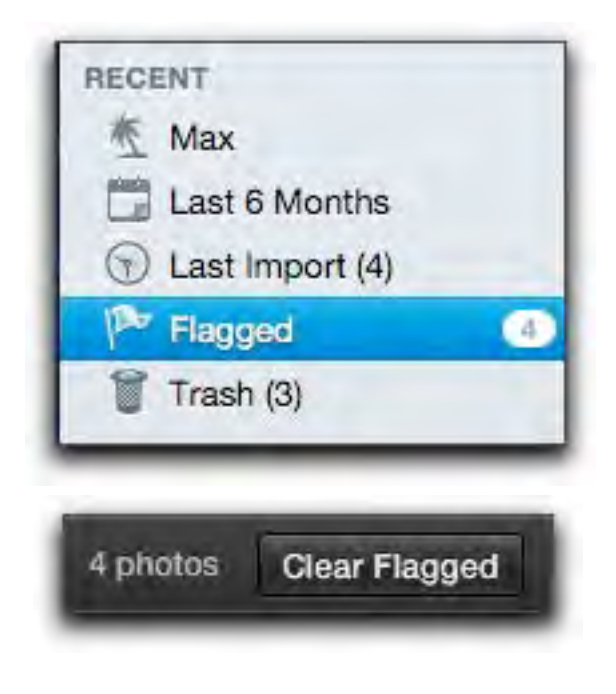

#### **Timeline: Apple milestones and product introductions Reuters** *Mon Jan 17, 2011*

Here is a sample of Apple's big milestones and product introductions:

**1976** - High-school buddies and dropouts, Steven Wozniak and Steven Jobs found Apple Computer. Their first product, **Apple I,** built in circuit board form, debuts at "the Homebrew Computer Club" in Palo Alto, California, to little fanfare.

**1977** - The company unveils the **Apple II**, perhaps the first personal computer in a plastic case with color graphics. It is a big hit.

**1983** - Apple starts selling the **"Lisa,"** a desktop computer for businesses with a graphical user interface, the computer system most users are familiar with today. A year earlier, Jobs was booted from the Lisa project -- so he started working on the Macintosh.

**1984** - Apple debuts the **Macintosh personal computer**. It is hyped with a dark, stylized commercial in which a lone "heroine" takes on "Big Brother" characters that are reminiscent of those in George Orwell's novel "1984" -- a metaphor for IBM. Directed by "Alien" and "Blade Runner" filmmaker Ridley Scott, the ad airs just once nationally, during the Super Bowl. [http://www.youtube.](http://www.youtube) com/watch?v=vNy-7jv0XSc

**1991** - Apple introduces the **Powerbook 100**, its first hit portable computer.

**1993** - The **Newton Message Pad**, Apple's first handheld device, debuts. It has a touchscreen and features many tools found in today's smartphones, such as an address book, a calendar and an e-mail function. It flops.

**Sept. 1997** - Apple co-founder Steve Jobs, who left in 1985 after a power struggle, is named interim CEO of the struggling company, which had piled up losses of more than \$1.8 billion in the previous two fiscal years.

**Nov. 1997** - Jobs introduces a new line of Macintosh computers, called **G3**. He also demonstrates a new website that will let people order machines directly from Apple.

**1998** - Apple unveils the **iMac desktop computer,** boasting its simple setup and built for an Internet age.

**2001** - Apple introduces the **iPod**, a palm-sized, hard-drivebased digital music player.

**2003** - The **iTunes Store opens**. The software-based application allows users to shop for music, audio books, movies, and TV shows for downloading over the Internet.

**Aug. 2004** - Jobs announces he underwent successful surgery to remove a cancerous tumor from his pancreas. He said it was a rare form of pancreatic cancer called an islet cell neuroendocrine tumor, which is highly treatable.

**2005** - The **iPod adds video,** and Apple fills out its portable media line with the low-end iPod shuffle, and sleek iPod nano. (Through 2009, it sold more than 220 million iPods.)

**Oct. 2005** - Tim Cook is named Apple chief operating officer. Cook, had been Apple's executive vice president of worldwide sales and operations since 2002.

**Jan. 2007** - Apple announces the **iPhone**. The device features one button on its smooth face and has a "virtual" keyboard. It also introduces Apple TV, considered

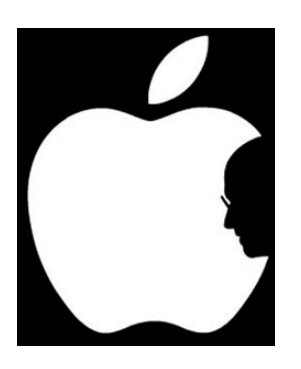

to be one of Apple's lowlights.

**Sept. 2007** - Apple unveils the **iPod Touch** -- essentially an iPhone without the phone -- which has wireless capabilities and can perform much like a portable computer.

**2008** - Apple opens the doors to the **App Store** as an update to iTunes. The store features small applications -- from games to social and business tools -- that add functions to the iPhone and iPod Touch. Apple also releases the Macbook Air, a slim portable computer.

**Jan. 2009** - Jobs takes leave for health reasons. COO Cook to lead the company in the interim.

**June 2009** - Jobs returns to the company in June after undergoing a liver transplant.

**2009** - Apple releases the **iPhone 3GS**.

**2010** - Apple awards COO Cook a bonus valued at \$22 million for leading the company during Jobs' sixth-month leave, during which shares soared about 70 percent.

**April 2010** - Apple begins selling the **iPad,** a 10-inch touchscreen tablet. As of December 10, Apple was expected to have shipped 12.9 million iPads in 2010, according to researcher iSuppli. Apple had an 84 percent share of the tablet market by year's end.

**Nov. 2010** - The Beatles' 13 albums become available on iTunes, ending years of talks between Jobs, Beatles' management company Apple Corps and Beatles label EMI Group. In the first week on iTunes, the group sells more than 2 million **individual songs** and 450,000 **albums** worldwide.

## **US Department of Homeland Security Calls On Computer Users To Disable Java**

Concerns about the susceptibility of the Java programming language to cyberattacks culminated Thursday night, with a warning posted on the Department of Homeland Security's Computer Emergency Readiness Team (US-Cert) calling on the public to disable Java on their personal computers.

The call came in response to the discovery of a new vulernability that lets an attacker execute code on a PC running Java. The vulnerability is reportedly already being used in "exploit kits" which are pre-packaged, for-sale tool kits that can be used to commit online crimes such as stealing someone's identity.

"We are currently unaware of a practical solution to this problem," the posting said.

Security experts have been advising people to disable Java for some time, since it is so commonly targeted by cyber criminals. Last fall, Apple won praise for a Mac update that removed a Java plugin from all Mac-compatible web browsers. "I think that the way they've handled Java in the browser was their biggest win in 2012," Charlie Miller, a former NSA employee turned noted Apple hacker, told Ars Technica.

Turning off Java can be done in a few simple steps, depending on which browsers you use.

**Mac owners** who use **Google Chrome** can got to **Chrome:// plugins** and verify that the Java plugin is disabled.

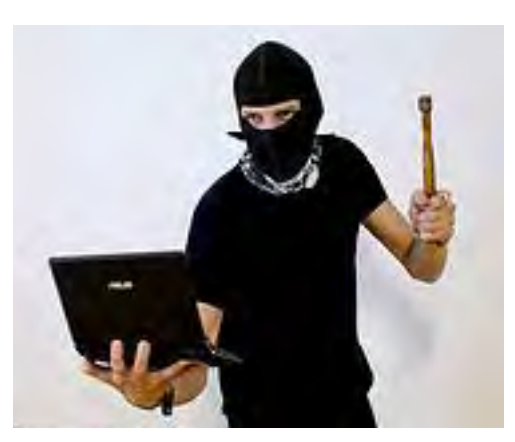

If you use Safari, you can choose **Safari>Preferences**, click security and uncheck the box that says "enable Java."

If you use **Firefox**, you can choose **Tools>Add-ons**, search "My add-ons" and disable any Java plugin.

*Photo credit: devdsp forbes.com*

*=====*

Brian Krebs has this good guide:

#### **For Windows users:**

Mozilla Firefox: From the main menu select Add-ons, and then disable any plugins with the word "Java" in them. Restart the browser.

Google Chrome: Click the wrench icon in the upper right corner of the browser window, then select Settings. In the search results box to the right in the next screen, type "Java". A box labeled "Content settings" should be highlighted. Click that, and then scroll down to the Plug-ins section. Click the "Disable individual plug-ins" link, find Java in the list, and click the disable link next to it.

#### **Internet Explorer:**

Apparently, getting Java unplugged from Internet Explorer is not straightforward. The U.S. Computer Emergency Response Team (USCERT) lists the following steps, which may or may not completely remove Java from IE:

In the Windows Control panel, open the Java item. Select the "Java" tab and click the "View" button. Uncheck "enabled" for any JRE version listed. Note that this method may not work on Vista or newer systems. As an alternative, you may use one of the following techniques:

Click the start key and type "regedit" in the search box. Double-click the regedit program file when it appears.

- Change the HKEY LO-CAL\_MACHINE\SOFTWARE\ JavaSoft\Java Plug-in\\UseJava2I-Explorer registry value to 0, where is any version of Java on your system. 10.6.2, for example.

If you are running a 32-bit version of Java on a 64-bit platform, you should set the HKEY\_LO-CAL\_MACHINE\SOFTWARE\ Wow6432Node\JavaSoft\Java Plug-in\\UseJava2IExplorer registry value to 0.

- Run javacpl.exe as administrator, click the "Advanced" tab, select "Microsoft Internet Explorer" in the "Default Java for browsers" section, and press the space bar to uncheck it. This will properly set the above registry value, despite the option being greyed out.

US-CERT has some additional suggestions for removing Java from IE if the above steps do not do the trick. See their advisory for more details.

*krebsonsecurity.com*

## **50 Great Apps for iPhone, Android and BlackBerry**

*~ Betsy Towner, Marc Saltzman*

Applications transform our smartphones into the world's most versatile pocket tools, and we suggest 50 apps that will enhance your life with little, or no cost at all. *Some for iPad too!*

### **BRAIN GAMES**

#### **30. Angry Birds**

If you haven't heard of this free app, it's time to come out of your nest. The endearing, addictive physics-based strategy game gives you a giant slingshot to launch an assortment of birds with various destructive powers toward reinforced forts built by scheming green pigs. With more than 500 million downloads across all platforms, it's the most popular mobile game ever. (Android, iPhone)

#### **LIFELONG LEARNING**

#### **31. Vocabology**

Quadrennial? Macaronic? Arable? Vocabology is a free app that teaches you a "word of the day," pooled from several sources on the Internet. This includes traditional dictionaries (such as Merriam-Webster), current slang dictionaries, SAT Word of the Day and words from other languages, too. The app offers a word and definition, synonyms and examples of the word being used in a sentence. There's a quiz, and an optional in-app purchase that lets you hear pronunciation of each word. (iPhone)

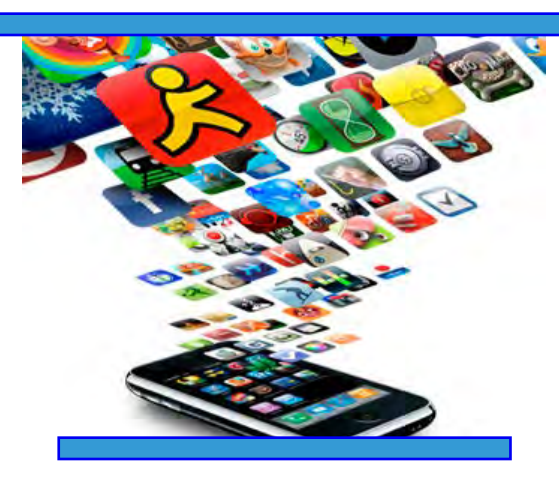

#### **32. Google Sky Map**

The sky's the limit for armchair astronomers: the free Google Sky Map app lets you discover and browse the night sky by simply pointing your phone to space. Learn the name and location of planets, stars and constellations by taking advantage of the phone's GPS, accelerometer and digital compass. More than a thousand stars and all of the planets in our solar system are searchable and visible in the app, but you can also view and search for constellations and individual stars. Out of this world, huh? (Android)

#### **33. TED**

Available free to iPhone users, the official TED app includes hundreds of talks from some of the world's most fascinating people — including business mavens, spirituality gurus, tech leaders and music legends. Content includes nearly 1,000 TEDTalk conference videos (with new talks added every week) and on-demand streaming audio from TEDRadio. The entire library is available for searching or browsing, in both online and offline modes, plus you can share favorite talks and playlists with your friends. (Android, iPhone)

#### **34. Fotopedia Heritage**

Recently named one of Apple's top 50 "Hall of Fame" apps, Fotopedia Heritage houses more than 30,000 beautiful, handpicked photos. Created with the UNESCO World Heritage Centre, the app also lets you virtually visit culturally significant sites around the world with interactive maps. View photos as a slideshow or wallpaper, shake your device to load new imagery and share your favorites via email, Facebook and Twitter. (iPhone)

#### **35. Kindle**

Kindle is a free e-book reading app that lets you flip through millions of digital books, magazines, newspapers and other content. Features include adjustable font sizes and brightness, instant dictionary word lookup and the ability to share quotes and passages with your friends on Facebook and Twitter. If you have an Amazon Kindle reader, the app syncs with it to remember where you left off in any of your books. (Android, BlackBerry, iPhone)

#### **TRAVEL**

#### **36. Kayak**

This nifty app offers comprehensive travel information such as flight and hotel search and travel planning and management (packing lists, tip calculator, currency converter). The simple user interface will find you some of the best available travel deals with just a few swipes. (Android, BlackBerry, iPhone) (Judy Mandell)

 *~ more to come next month!*

## **iPhone Photography Guide By Lynn Wegley**

Leanna Lofte has written a guide to using the iPhone's camera for iMore.com. It is aimed at the iPhone 4S, but much of it would be appropriate for any of the iPhone cameras.

This guide is actually a collection of articles that makes up the full guide. Topics are:

- $\Box$  How to get started with iPhone photography
- $\Box$  How to make your iPhone photography more striking with the "rule of thirds"
- $\Box$  How to make your iPhone photographs more powerful with negative space
- $\Box$  How to take amazing macros
- $\Box$  How to take stunning panoramas
- $\Box$  How to take awesome HDR photos
- $\Box$  How to take great looking portraits
- $\Box$  How to take fantastic photos of your kids
- $\Box$  How to take dreamy photos of your newborn baby
- $\Box$  How to take irresistible photos of your pets
- $\Box$  How to take spectacular photos of your car
- $\Box$  How to use iPhoto to darken and add drama
- $\Box$  How to use iPhoto to polish and perfect portraits
- $\Box$  All iPhone Camera app how-tos
- $\Box$  All iPhone Photos app how-tos
- $\Box$  iPhone photography forum

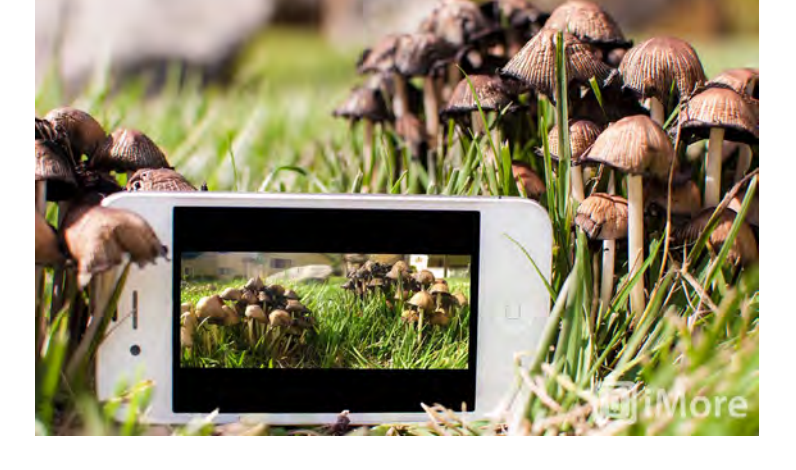

Some of these articles are very basic, so it is a great place to start. Others are more specific and would help virtually any camera. The forum is used to discuss the articles and photography in general.

See the collection with the links and examples here: **<http://www.imore.com/iphone-photography-ultimate-guide>**

## **2013 MEMBERSHIP**

Joining the Treasure Coast Macintosh Users Group will keep you from missing out on the best Mac resource since the mouse — including the *Monthly Meetings • Newsletter • Special Interest Groups*  and more! Membership is just \$30 a year per family - getting your colorful newsletter by e-mail.

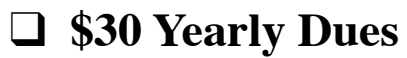

**Check payable to: TCMUG** (or Treasure Coast Macintosh Users Group) **Mail to: 1819 SW Willowbend Lane • Palm City FL 34990**

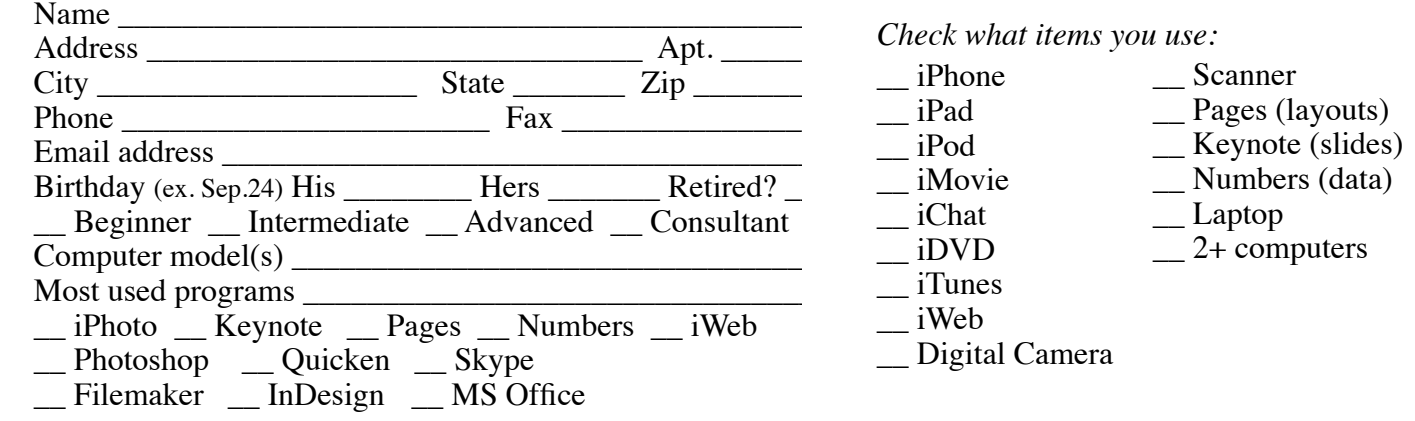

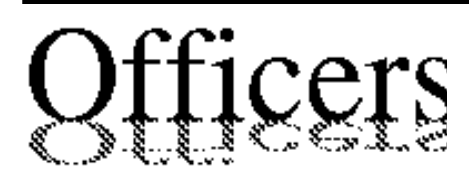

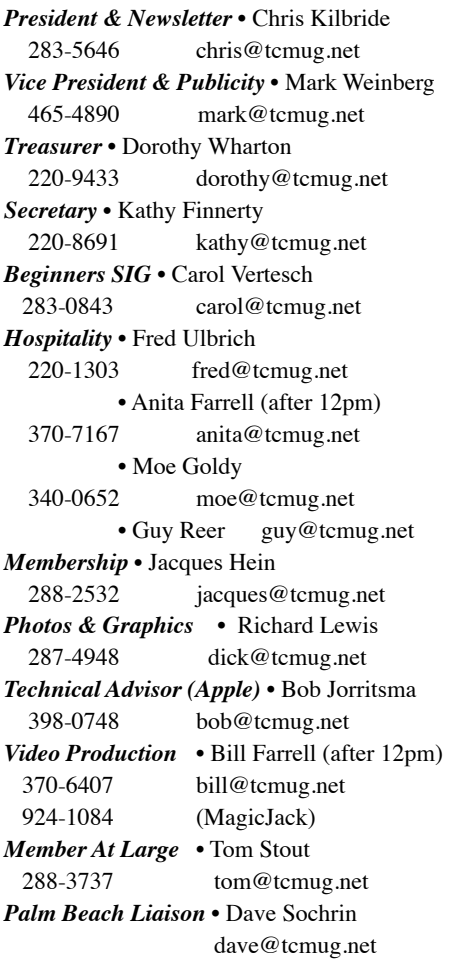

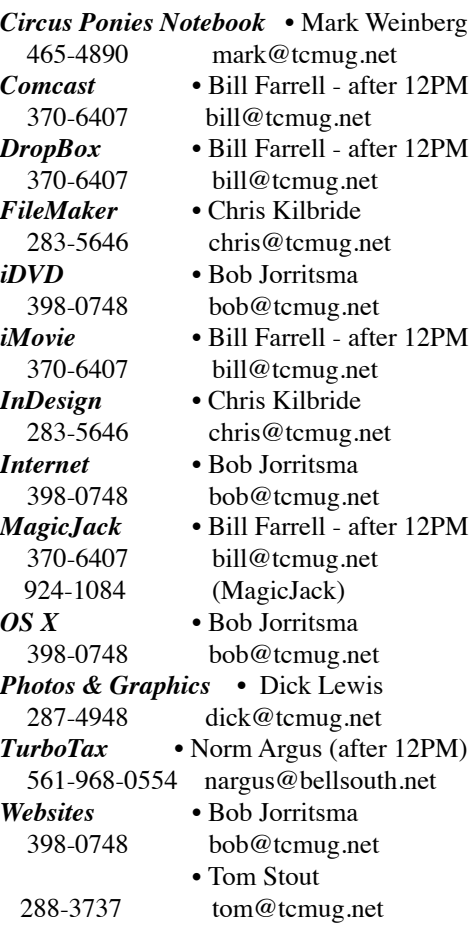

# **2013 CALENDAR**

**Jan. 17 • Feb. 21 March 21 • April 18 May 16 • June 20 July 18 • August 15 Sept. 19 • Oct. 17 Nov. 21 • Dec. 19** *\*Chilbren's Services Council Auditorium*

**• MONTHLY VIDEOS • [http://www.youtube.com/user/](http://www.youtube.com/user/tcmug) tcmug**

**BOARD OF DIRECTORS** Jan. 25 @ Chris' office

*A variety of programs for Beginners to Advanced Mac enthusiasts.* 

#### **MEETING INFO (772) 283-5646 <http://www.tcmug.net>**

*Dues may be paid in person (cash or check), by mail or credit card (tcmug.net)*

#### **MAILING ADDRESS**

**Treasure Coast Macintosh Users Group (TCMUG)** 1819 SW Willowbend Lane Palm City FL 34990

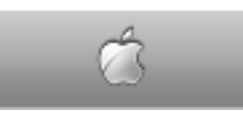

**MEETING LOCATION Children's Services Council • Stuart <http://goo.gl/maps/5UCs5>**

**101 SE Central Parkway, Stuart • (772) 283-5646** • In the Green building between Bridges Montessori and Unity Church.

> **West Palm Beach Apple Store - Gardens Mall: <http://www.apple.com/retail/thegardensmall/> West Palm Beach Apple Store - Wellington Green: <http://www.apple.com/retail/wellingtongreen/>**

> > **Find Out How: <http://www.apple.com/findouthow/mac/>**

**iPad User Guide for iOS 5.1 Software • 143 pages [http://manuals.info.apple.com/en/ipad\\_user\\_guide.pdf](http://manuals.info.apple.com/en/ipad_user_guide.pdf)  iPhone User Guide for iOS 6 Software • 155 pages [http://manuals.info.apple.com/en/iphone\\_user\\_guide.pdf](http://manuals.info.apple.com/en/iphone_user_guide.pdf)**